## **Building Instructions for the LEGO WeDo Set: A Comprehensive Guide for Beginners**

The LEGO WeDo set is a STEM-based learning tool designed for children ages 7-11. It combines LEGO bricks with a programmable computer brick and sensors to create interactive models that can be programmed to perform various tasks. The set comes with a variety of building instructions, but this article will provide a comprehensive guide to assembling the models, including detailed descriptions, images, and tips for troubleshooting.

Before you begin, you will need the following materials:

- LEGO WeDo set
- A computer with the LEGO WeDo software installed
- A micro USB cable
- A battery pack (not included)
- 1. Open the LEGO WeDo software on your computer.
- 2. Connect the micro USB cable to the computer brick and the other end to the computer.
- 3. Insert the battery pack into the battery compartment on the computer brick.
- 4. Turn on the computer brick by pressing the power button.

The LEGO WeDo set comes with a variety of models that can be built, including a car, a helicopter, and a windmill. Each model has its own unique set of building instructions.

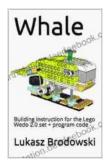

## Whale: Building instruction for the Lego Wedo 2.0 set + program code by Susan B. Neuman

★ ★ ★ ★ 5 out of 5

Language : English

File size : 9018 KB

Screen Reader : Supported

Print length : 76 pages

Lending : Enabled

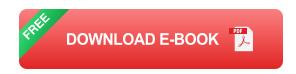

- 1. Start by building the chassis of the car. Use the 2x6 bricks to create the base of the chassis, and then attach the 2x4 bricks to the sides to form the walls.
- 2. Add the wheels to the chassis. Use the 2x4 bricks to create the axles, and then attach the wheels to the axles.
- 3. Build the engine for the car. Use the 2x2 bricks to create the engine block, and then attach the 1x2 bricks to the sides to form the cylinder heads.
- 4. Connect the engine to the chassis. Use the 2x2 bricks to connect the engine to the chassis, and then attach the 1x2 bricks to the sides to secure the engine.
- 5. Add the finishing touches to the car. Use the 1x1 bricks to create the headlights and taillights, and then add the stickers to complete the design.

- 1. Start by building the body of the helicopter. Use the 2x6 bricks to create the base of the body, and then attach the 2x4 bricks to the sides to form the walls.
- 2. Add the rotors to the helicopter. Use the 2x4 bricks to create the rotor blades, and then attach the blades to the rotor head.
- 3. Connect the rotors to the body. Use the 1x2 bricks to connect the rotor head to the body, and then attach the 1x1 bricks to the sides to secure the rotors.
- 4. Build the tail for the helicopter. Use the 2x2 bricks to create the tail fin, and then attach the 1x2 bricks to the sides to form the tail boom.
- 5. Add the finishing touches to the helicopter. Use the 1x1 bricks to create the pilot's seat, and then add the stickers to complete the design.
- 1. Start by building the base of the windmill. Use the 2x6 bricks to create the base of the windmill, and then attach the 2x4 bricks to the sides to form the walls.
- 2. Add the tower to the windmill. Use the 2x2 bricks to create the tower, and then attach the 1x2 bricks to the sides to form the windows.
- 3. Build the blades for the windmill. Use the 2x4 bricks to create the blades, and then attach the blades to the tower.
- 4. Add the finishing touches to the windmill. Use the 1x1 bricks to create the door and windows, and then add the stickers to complete the design.

Once the models are assembled, you can program them to perform various tasks. The LEGO WeDo software comes with a variety of pre-programmed activities, but you can also create your own programs.

To program the models, you will need to connect the computer brick to your computer using the micro USB cable. Once the computer brick is connected, you will be able to open the LEGO WeDo software and start programming.

The LEGO WeDo software is a drag-and-drop programming language that is easy to learn. To program a model, you simply drag and drop blocks of code into the workspace. Each block of code represents a specific action that the model will perform.

For example, you can use the "move forward" block to make the car move forward, or the "turn left" block to make the helicopter turn left. You can also use the "if" and "else" blocks to control the flow of the program.

Once you have created a program, you can click the "play" button to run the program. The model will then perform the actions that you have programmed it to perform.

If you are having trouble building or programming the LEGO WeDo models, there are a few things that you can do to troubleshoot the problem.

• Make sure that the LEGO bricks are connected securely. If the bricks are not connected securely, the model may not be able to perform the actions that you have programmed it to perform.

- Check the batteries. If the batteries are low, the model may not be able to perform the actions that you have programmed it to perform.
- Make sure that the computer brick is connected to the computer. If the computer brick is not connected to the computer, you will not be able to program the model.
- Try restarting the LEGO WeDo software. If the software is not working properly, try restarting it.
- Contact LEGO customer service. If you are still having trouble, you can contact LEGO customer service for help.

The LEGO WeDo set is a great way for children to learn about STEM concepts while having fun. The set comes with a variety of building instructions, but this article has provided a comprehensive guide to assembling the models, including detailed descriptions, images, and tips for troubleshooting. By following these instructions, you can build and program the LEGO WeDo models with confidence.

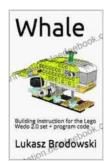

Whale: Building instruction for the Lego Wedo 2.0 set + program code by Susan B. Neuman

★★★★★ 5 out of 5

Language : English

File size : 9018 KB

Screen Reader : Supported

Print length : 76 pages

Lending : Enabled

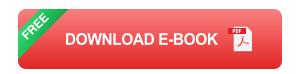

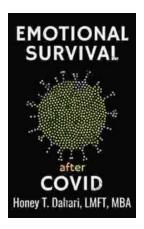

## Your Mental Health and Wellness in the Post-Pandemic Era: A Comprehensive Guide to Thriving in the New Normal

The COVID-19 pandemic has left an undeniable mark on our collective mental health. The unprecedented stress, isolation, and uncertainty of the past few...

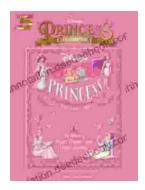

## The Music of Hope, Dreams, and Happy Endings: Five-Finger Piano for the Soul

In the realm of beautiful music, there exists a captivating style that transcends the boundaries of technical brilliance and speaks directly to the human spirit. Five-finger...